## **Смещение рядов плитки**

Если в ходе работы над проектом нужно создать «кирпичную» стену, это можно быстро сделать с помощью функции «**Смещение**».

«**Смещение**» в Панели инструментов –- это значение, на которое смещаются плитки в рядах относительно друг друга.

То есть, при значении «0» плитки стоят чётко друг над другом:  $\pmb{\times}$ 

При значении **50%** они расположены таким образом (как кирпичная кладка):  $\pmb{\times}$ 

А так выглядит поверхность со смещением **20%**:

 $\pmb{\times}$ 

**Чтобы сместить ряды плитки на поверхности**:

- 1. **выделите любую плитку** на поверхности,
- 2. **введите необходимое значение** в поле «Смещение»,
- 3. проверьте правильность выбранных единиц **проценты или миллиметры**;
- 4. нажмите на **зелёную галочку**:

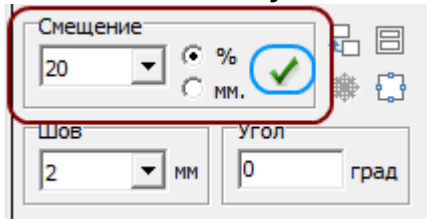

Значение отступа можно указать как в процентах, так и в миллиметрах.

**[Предыдущая статья](http://files.ceramic3d.ru/wiki/doku.php?id=student:поворот_на_угол) [Следующая статья](http://files.ceramic3d.ru/wiki/doku.php?id=student:замена_копирование_укладки)**

## В Руководстве пользователя:

• [Функция "Смещение"](http://files.ceramic3d.ru/wiki/doku.php?id=putting:смещение_плитки)

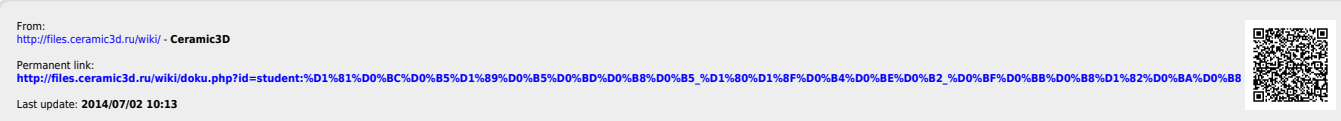